# <span id="page-0-0"></span>**Servisni priručnik za Dell™ Latitude™ 13**

[Rad na ra](file:///C:/data/systems/lat13/cr/sm/work.htm)čunalu [Uklanjanje i ugradnja dijelova](file:///C:/data/systems/lat13/cr/sm/parts.htm) Tehnič[ki podaci](file:///C:/data/systems/lat13/cr/sm/specs.htm) [Postavljanje sustava](file:///C:/data/systems/lat13/cr/sm/Bios.htm) **[Dijagnostika](file:///C:/data/systems/lat13/cr/sm/diags.htm)** 

#### **Napomene, oprezi i upozorenja**

**NAPOMENA:** NAPOMENA ukazuje na važne informacije koje vam pomažu da računalo koristite na bolji način.

**OPREZ: OPREZ ukazuje na moguće oštećenje hardvera ili gubitak podataka ako se ne poštuju upute.** 

**UPOZORENJE: UPOZORENJE ukazuje na moguće oštećenje imovine, tjelesne ozljede ili smrt.** 

Ako ste kupili računalo Dell™ n Series, sve upute za operacijske sustave Microsoft® Windows® u ovom dokumentu su nevažeće.

#### **Informacije navedene u ovom dokumentu podložne su promjeni bez prethodne obavijesti. © 2010 Dell Inc. Sva prava pridržana.**

Bilo kakvo umnožavanje ovog materijala bez pismenog dopuštenja tvrtke Dell Inc. strogo je zabranjeno.

Zaštitni znakovi korišteni u ovom tekstu: *Dell,* logotip *DELL logotip i Latitude* zaštitni su znakovi tvrtke Dell Inc.; *Intel, Core iCelero*n su zaštitni znakovi ili registrirani zaštitni znakovi<br>tvrtke Intel Corporatio

Ostali zaštitni znakovi i zaštićeni nazivi koji se koristava u ovom dokume koji su vlasnici tih znakova ili njihove proizvode. Tvrtka Dell Inc. odriče se bilo<br>kakvih vlasničkih interesa za navedene zaštitne znakove i zašti

**Ožujak, 2010. Rev. A00**

#### <span id="page-1-0"></span>**Postavljanje sustava Servisni priručnik za Dell™ Latitude™ 13**

- [Otvaranje programa za postavljanje sustava](#page-1-1)
- [Izbornik za pokretanje sustava](#page-1-2)
- **O** [Tipke za navigaciju](#page-1-3)
- [Opcije izbornika programa za postavljanje sustava](#page-1-4)

Vaše računalo nudi sljedeće opcije BIOS-a i postavljanja sustava:

- l Pristupite programu za postavljanje sustava pritiskom na <F2>
- l Otvorite izbornik za jednokratno pokretanje sustava pritiskom tipke <F12> l Pristup do Intel® AMT postavki pritiskom na <Ctrl> + <P>

#### <span id="page-1-1"></span>**Otvaranje programa za postavljanje sustava**

Pritisnite <F2> za pristup postavljanju sustava i izmijenite postavke definirane od strane korisnika. Ako ne možete pristupiti postavljanju sustava korištenjem<br>ove tipke, pritisnite <F2> kada lampice na tipkovnici prvi pu

#### <span id="page-1-2"></span>**Izbornik za pokretanje sustava**

Kad se prikaže logotip Dell, pritisnite <F12> za otvaranje izbornika za jednokratno pokretanje sustava, s popisom odgovarajućih uređaja za pokretanje<br>sustava. Opcije **Dijagnostics** (Dijagnostika) i **Enter Setup** (Ulaz u po

### <span id="page-1-3"></span>**Tipke za navigaciju**

Sljedeće tipke koristite za navigaciju zaslonima programa za postavljanje sustava.

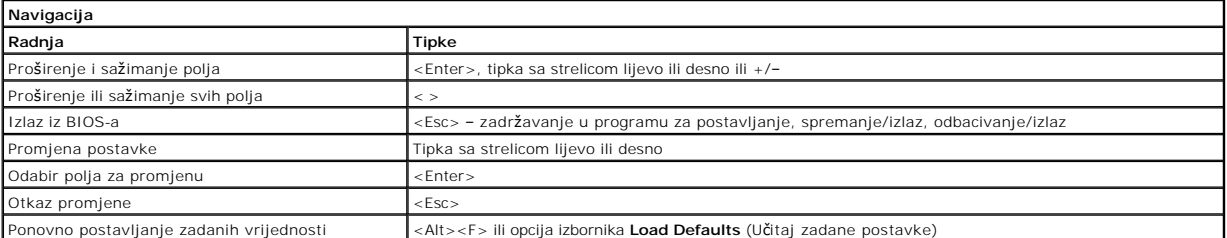

#### <span id="page-1-4"></span>**Opcije izbornika programa za postavljanje sustava**

U tablicama u nastavku opisane su opcije izbornika programa za postavljanje sustava.

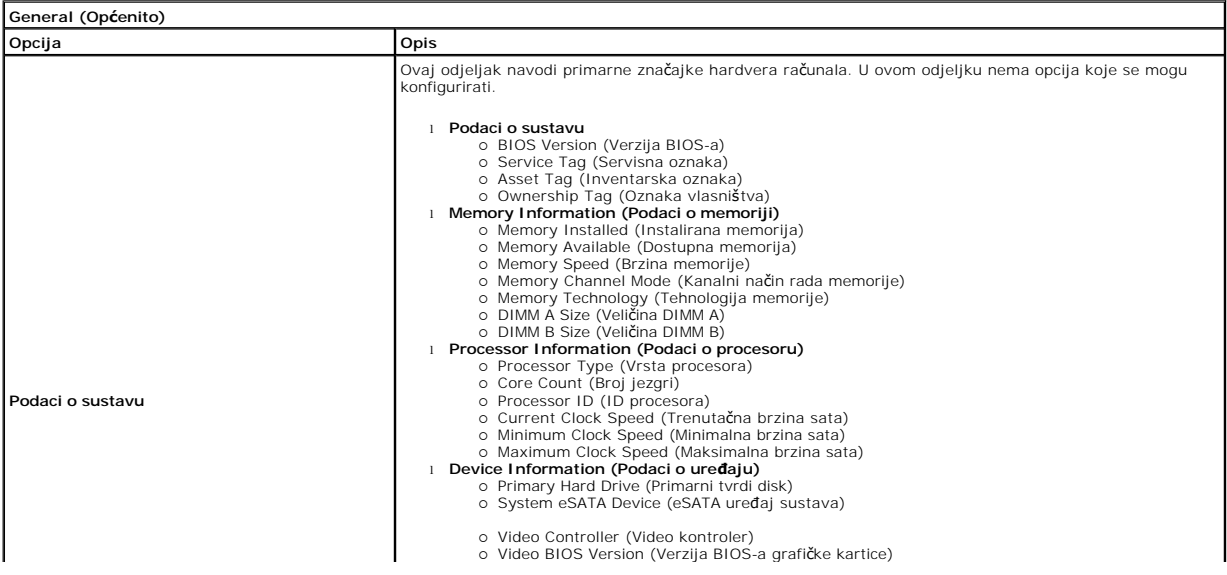

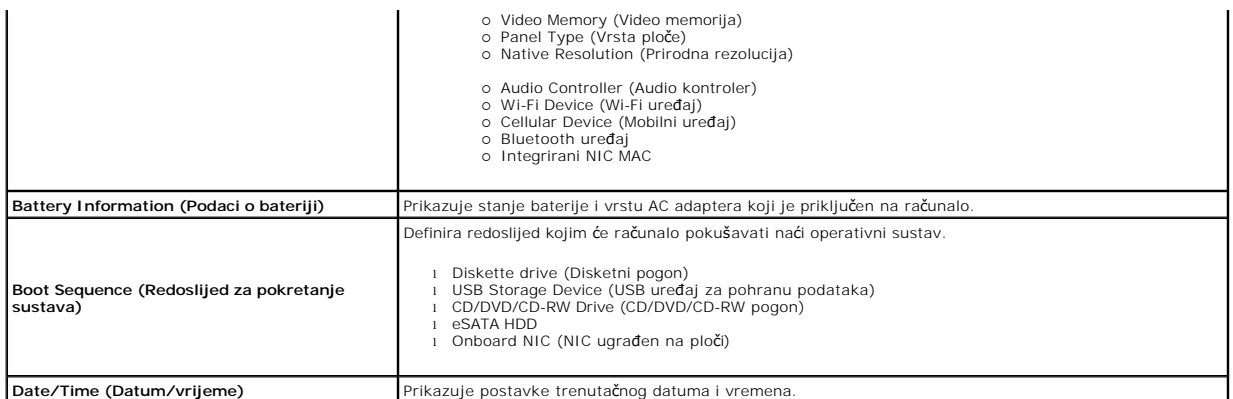

**NOTE:** Konfiguracija sustava sadrži opcije i postavke vezane uz integrirane uređaje sustava. Ovisno o računalu i ugrađenim uređajima, stavke navedene u ovom odjeljku mogu se i ne moraju prikazati.

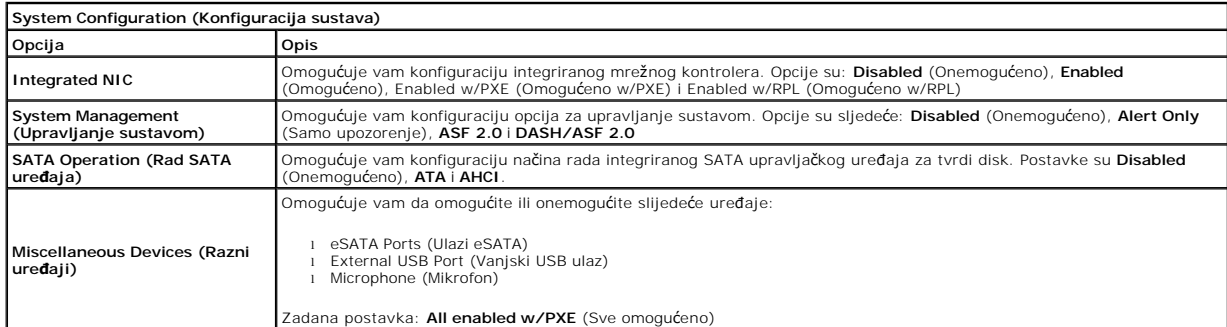

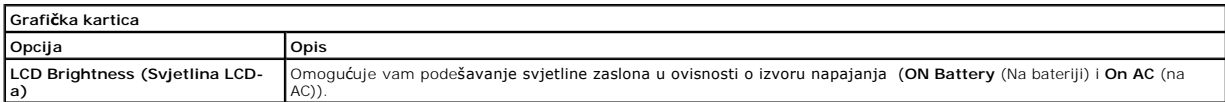

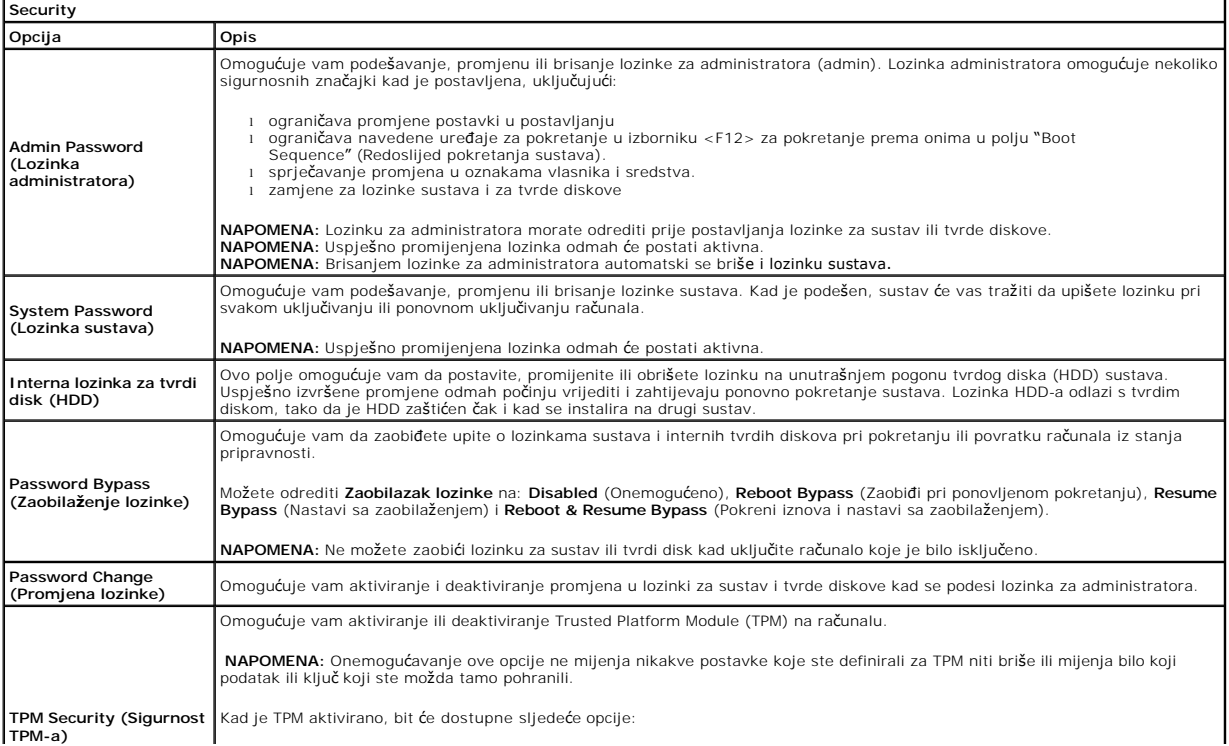

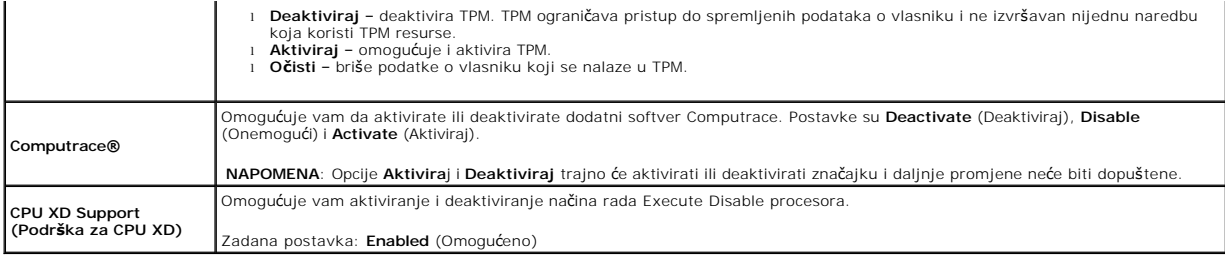

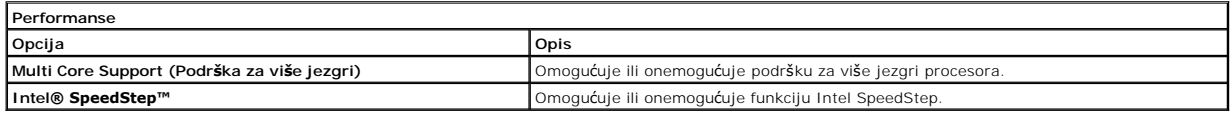

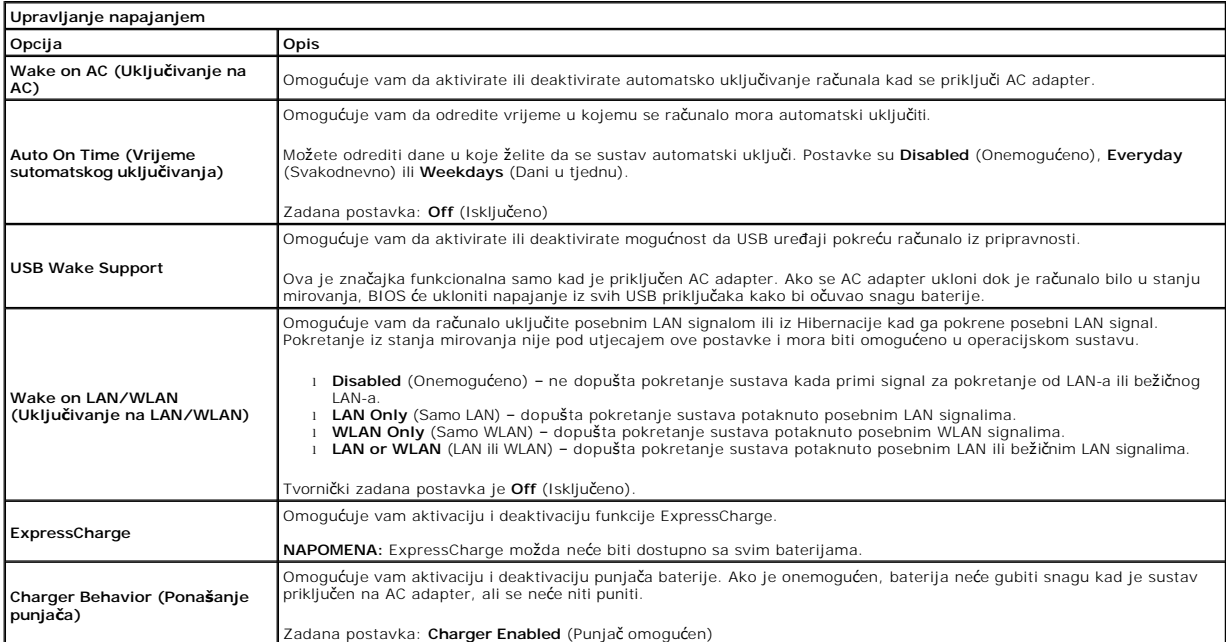

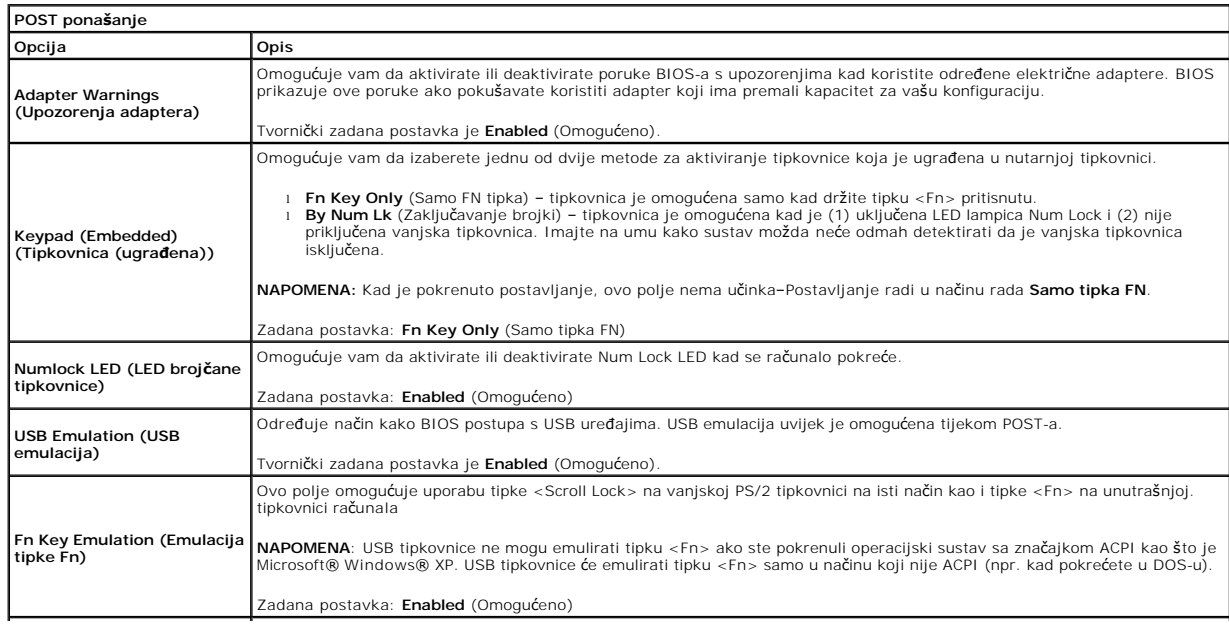

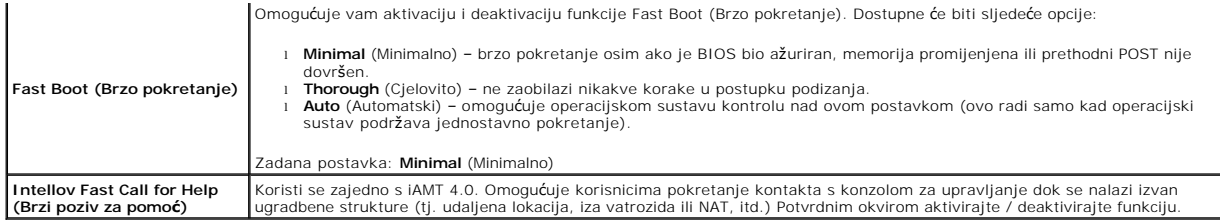

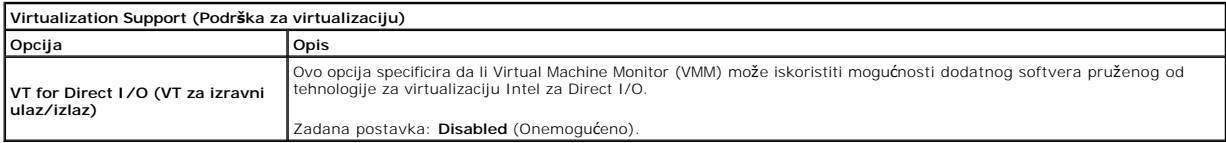

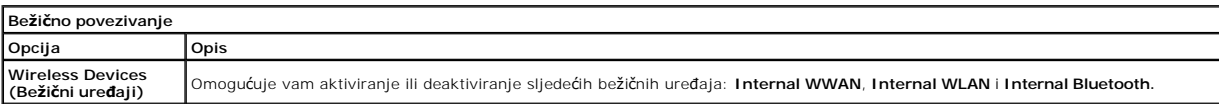

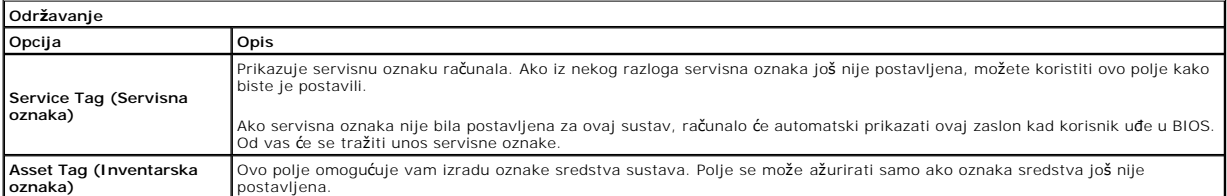

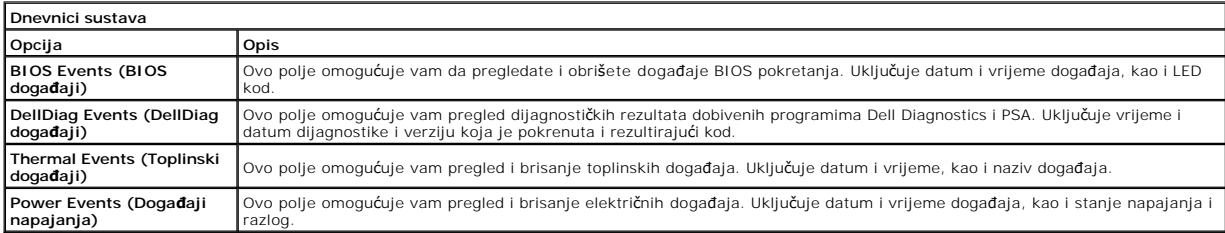

#### <span id="page-5-0"></span>**Dijagnostika**

#### **Servisni priručnik za Dell™ Latitude™ 13**

- **O** Svietla statusa uređaja
- **O** [Svjetla statusa baterije](#page-5-2)
- [Napunjenost i stanje baterije](#page-5-3)
- [Svjetla statusa tipkovnice](#page-5-4)
- **O** [LED kodovi pogre](#page-5-5)šaka

#### <span id="page-5-1"></span>**Svjetla statusa uređaja**

Uključuje se kada uključite računalo i trepće kada se računalo nalazi u načinu za upravljanje napajanjem.

n 南

≴

 $\mathcal{C}$ 

Uključuje se kada računalo očitava ili zapisuje podatke.

Svijetli ili trepće kako bi pokazalo napunjenost baterije.

⊂™ Uključuje se kada je omogućeno bežično umrežavanje.

Uključuje se kada je omogućena kartica s Bluetooth® bežičnom tehnologijom. Kako biste isključili samo funkciju

Bluetooth bežične tehnologije, desnom tipkom miša pritisnite ikonu na traci sustava i odaberite **Disable Bluetooth Radio** (Onemogući Bluetooth radijsku vezu).

### <span id="page-5-2"></span>**Svjetla statusa baterije**

Ako je računalo priključeno u električnu utičnicu, svjetlo baterije radi na sljedeći način:

- l **Naizmjenično treptanje žutog i plavog svjetla** na prijenosno računalo priključen je neprovjereni, nepodržani ili AC adapter koji nije proizvela tvrtka
- Dell.<br>1 **Naizmjenično treptanje žutog i svijetljenje plavog svjetla –** privremeni kvar baterije s priključenim AC adapterom.<br>1 **Trajno treptanje žutog svjetla –** ozbiljan kvar baterije s priključenim AC adapterom.<br>1 **Sv**
- 
- 
- l **Uključeno plavo svjetlo** baterija se puni s priključenim AC adapterom.

#### <span id="page-5-3"></span>**Napunjenost i stanje baterije**

Za provjeru napunjenosti baterije pritisnite i otpustite gumb statusa na mjeraču napunjenosti baterije radi uključenja svjetala razine napunjenosti. Svako<br>svjetlo predstavlja otprilike 20 posto ukupne napunjenosti baterije

Za provjeru stanja baterije mjeračem napunjenosti, pritisnite gumb statusa na mjeraču napunjenosti baterije i držite ga pritisnutim najmanje 3 sekunde. Ako<br>se nijedno svjetlo ne uključi, baterija je u dobrom stanju i prost

### <span id="page-5-4"></span>**Svjetla statusa tipkovnice**

Zelena svjetla koja se nalaze iznad tipkovnice označavaju sljedeće:

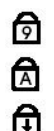

Uključuje se kada je omogućena numerička tipkovnica.

Uključuje se kada je omogućena funkcija velikih slova.

Uključuje se kada je omogućena funkcija blokade pomicanja.

# <span id="page-5-5"></span>**LED kodovi pogrešaka**

Sljedeća tablica pokazuje moguće LED kodove koji se mogu prikazati u situaciji kad se ne provodi POST.

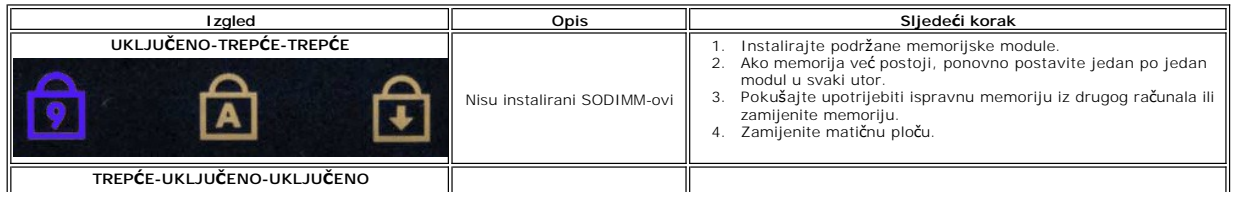

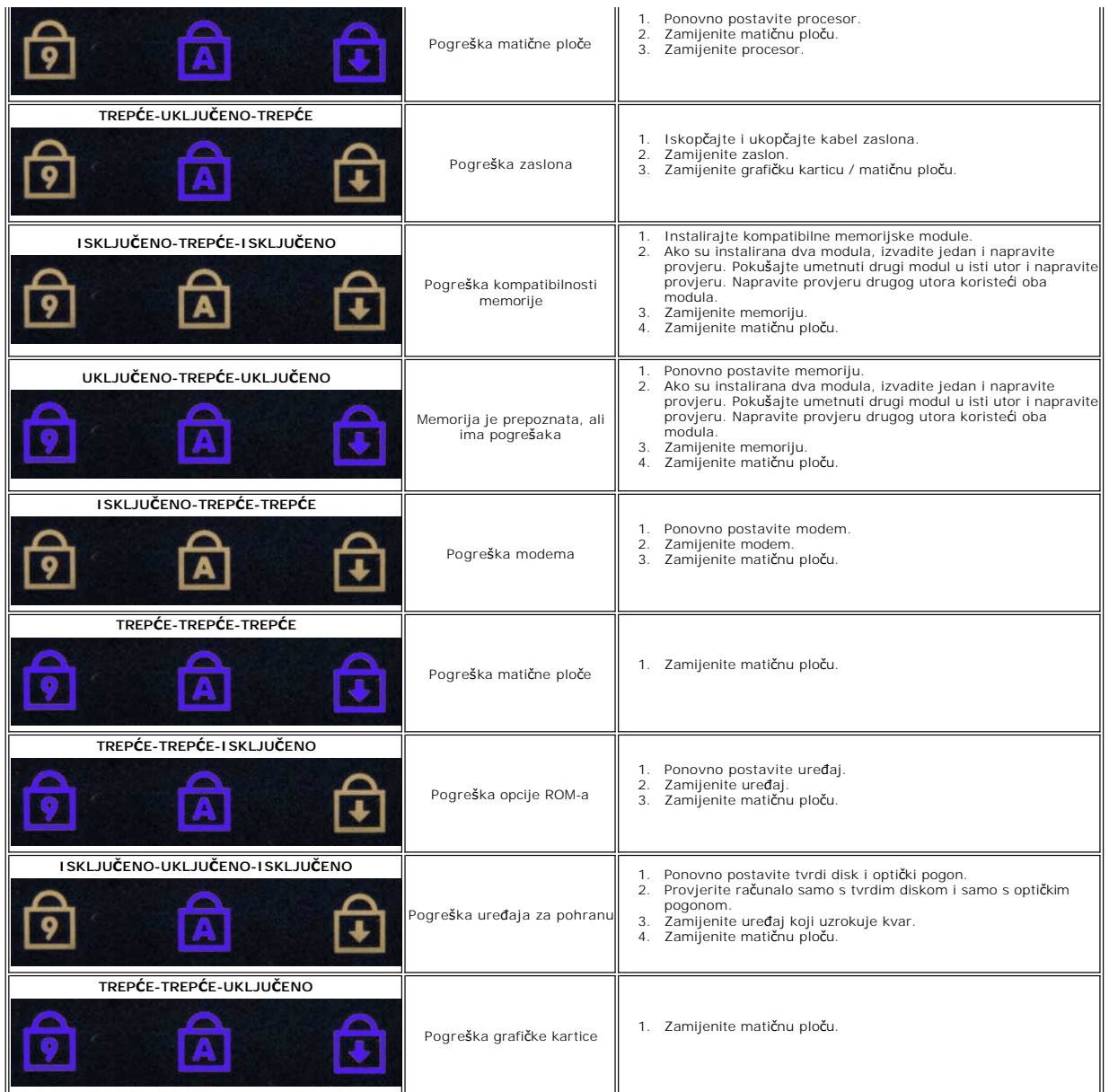

#### <span id="page-7-0"></span>**Uklanjanje i ugradnja dijelova Servisni priručnik za Dell™ Latitude™ 13**

#### **O** [ExpressCard](file:///C:/data/systems/lat13/cr/sm/TD_Ex_Card.htm)

- $\overline{\bullet}$  [Donji pokrov](file:///C:/data/systems/lat13/cr/sm/TD_Bottom_Base.htm)
- Kartica bežič[ne lokalne veze \(Wireless Local Area Network\) \(WLAN\)](file:///C:/data/systems/lat13/cr/sm/TD_WLAN.htm)
- **O** [Tvrdi disk](file:///C:/data/systems/lat13/cr/sm/TD_Audio_HDD.htm)i zvuč[na kartica](file:///C:/data/systems/lat13/cr/sm/TD_Audio_HDD.htm)
- **O** [Zvu](file:///C:/data/systems/lat13/cr/sm/TD_Speaker.htm)čnik
- **O** [Memorija](file:///C:/data/systems/lat13/cr/sm/TD_Memory.htm)
- [Kartica identiteta pretplatnika \(Subscriber Identity Module -](file:///C:/data/systems/lat13/cr/sm/TD_SIM_Card.htm) SIM)
- [Baterija na mati](file:///C:/data/systems/lat13/cr/sm/TD_Coin_Battery.htm)čnoj ploči
- [Sklop hladnjaka i ventilatora](file:///C:/data/systems/lat13/cr/sm/TD_Heatsink.htm)
- Ploč[a zaslona](file:///C:/data/systems/lat13/cr/sm/TD_LCD.htm)
- 
- O Odmoriš[te za dlanove i zaslon](file:///C:/data/systems/lat13/cr/sm/TD_Palm_LCD.htm)
- [Secure Digital \(SD\) kartica](file:///C:/data/systems/lat13/cr/sm/TD_SD_Card.htm)
- $\bullet$  [Baterija](file:///C:/data/systems/lat13/cr/sm/TD_Battery.htm)
- **O** [Senzor zatvorenosti zaslona](file:///C:/data/systems/lat13/cr/sm/TD_Hal_Sensor.htm)
- **ED** pokrov
- **O** [Tipkovnica](file:///C:/data/systems/lat13/cr/sm/TD_Keyboard.htm)
- Čitač [ExpressCard/SD kartica](file:///C:/data/systems/lat13/cr/sm/TD_Card_Reader.htm)
- Čitač [SIM kartica](file:///C:/data/systems/lat13/cr/sm/TD_SIM.htm)
- **O** Matič[na plo](file:///C:/data/systems/lat13/cr/sm/TD_System_Board.htm)ča
- [Unutarnja kartica s Bluetooth](file:///C:/data/systems/lat13/cr/sm/TD_Bluetooth.htm)® bežičnom tehnologijom
- O [Okvir zaslona](file:///C:/data/systems/lat13/cr/sm/TD_LCD_Bezel.htm)
- **O** [Kamera](file:///C:/data/systems/lat13/cr/sm/TD_Camera.htm)

# <span id="page-8-0"></span>**Tehnički podaci**

**Servisni priručnik za Dell™ Latitude™ 13** 

- [Podaci o sustavu](#page-8-1)  $\bullet$  [Memorija](#page-8-3)
- 
- **O** [Zvuk](#page-8-5)
- **O** [ExpressCard](#page-9-1) **O** [Zaslon](#page-9-3)
- [Podloga osjetljiva na dodir](#page-9-5)
- [AC adapter](#page-10-1)
- 
- **O** [Okru](#page-10-3)žje

**[Procesor](#page-8-2)** Grafič[ka kartica](#page-8-4) **O** [Komunikacije](#page-9-0) [Ulazi i priklju](#page-9-2)čci **O** [Tipkovnica](#page-9-4) **O** [Baterija](#page-10-0) **·** Fizič[ke karakteristike](#page-10-2)

**NAPOMENA:** Ponude se mogu razlikovati po regijama. Više informacija o konfiguraciji računala možete pronaći klikom na **Start→ Help and Support**<br>(Pomoć i podrška) te odabirom opcije za pregled informacija o računalu.

<span id="page-8-1"></span>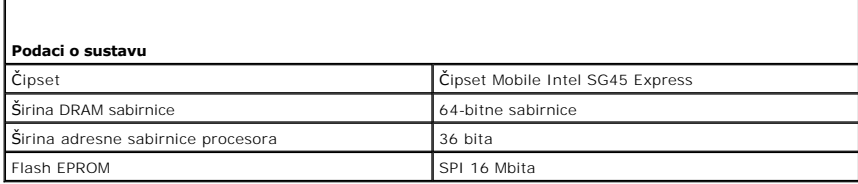

<span id="page-8-2"></span>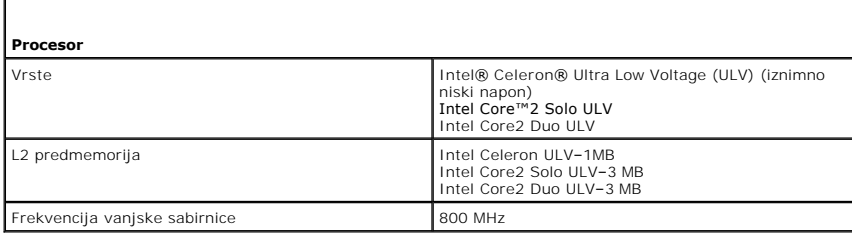

<span id="page-8-3"></span>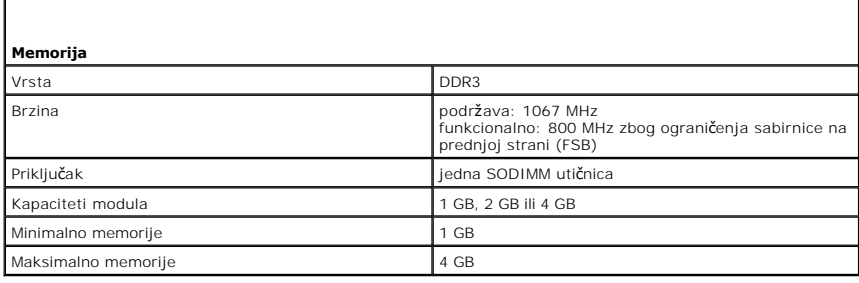

<span id="page-8-4"></span>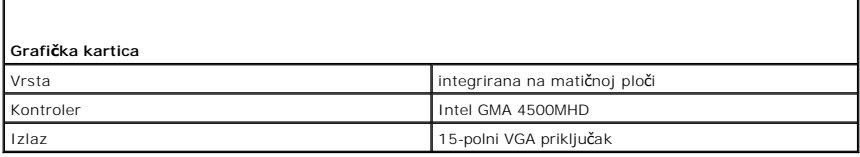

<span id="page-8-5"></span>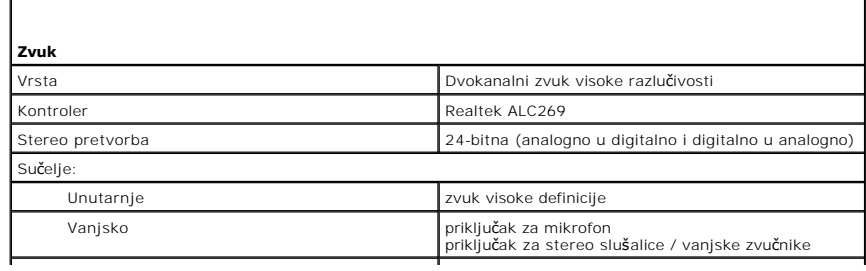

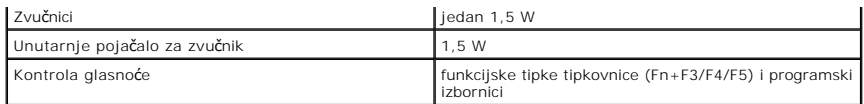

<span id="page-9-0"></span>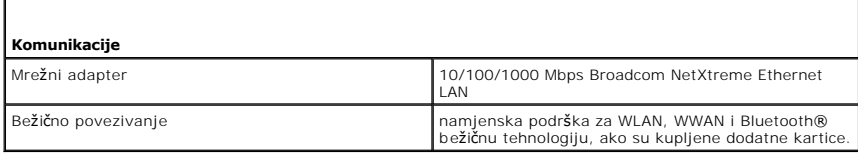

<span id="page-9-1"></span>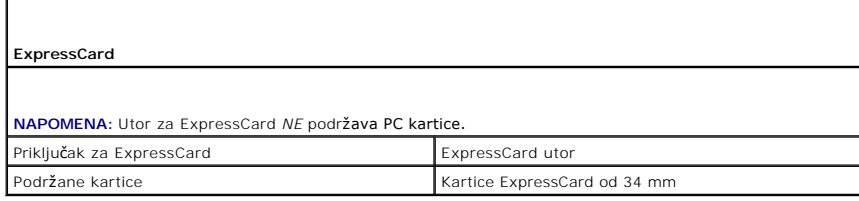

<span id="page-9-2"></span>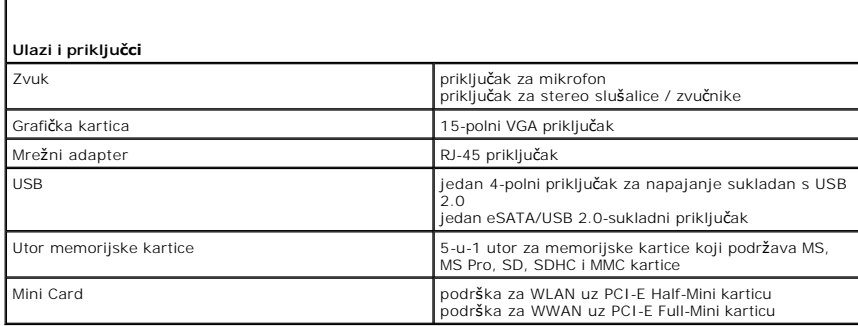

<span id="page-9-3"></span>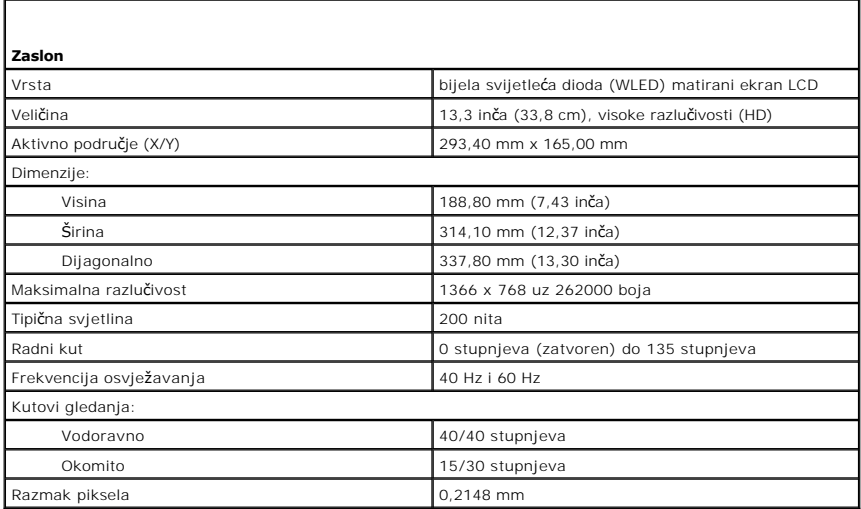

<span id="page-9-5"></span><span id="page-9-4"></span>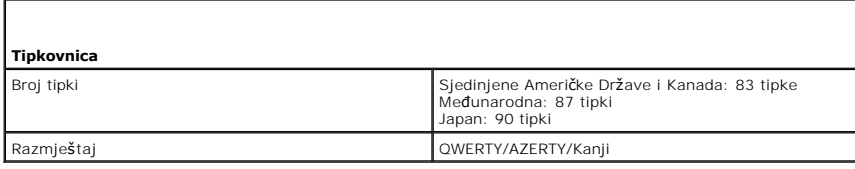

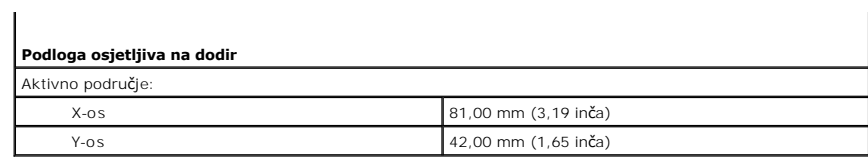

<span id="page-10-0"></span>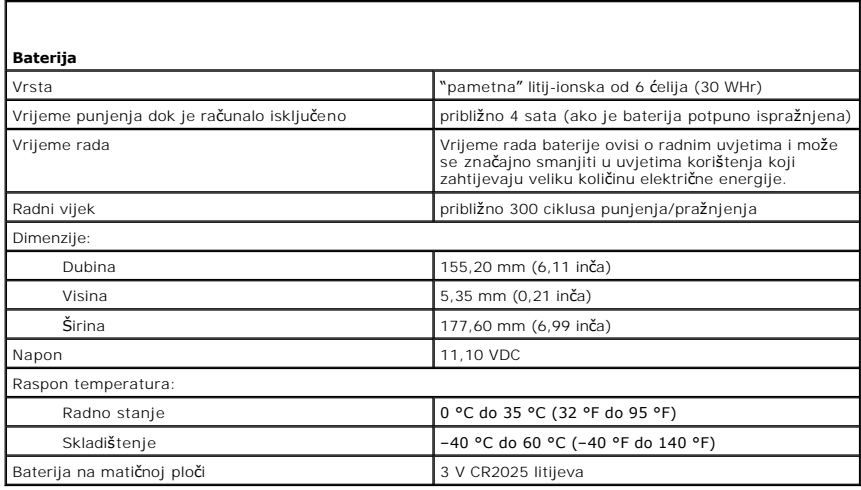

<span id="page-10-1"></span>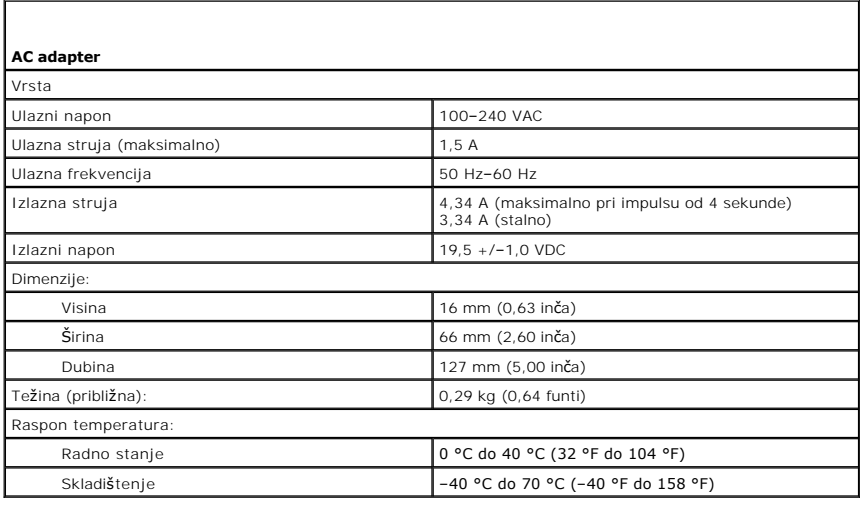

<span id="page-10-2"></span>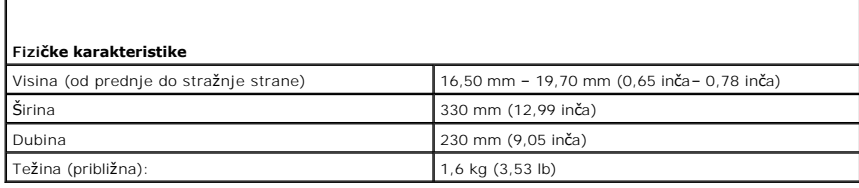

<span id="page-10-3"></span>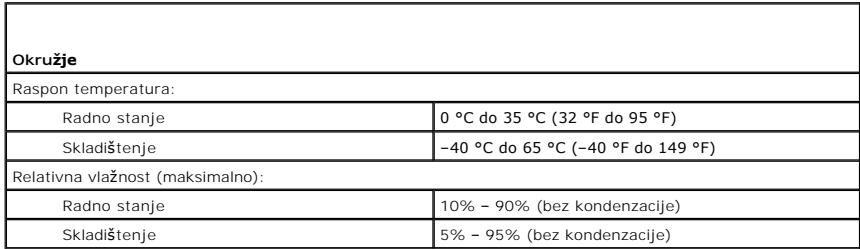

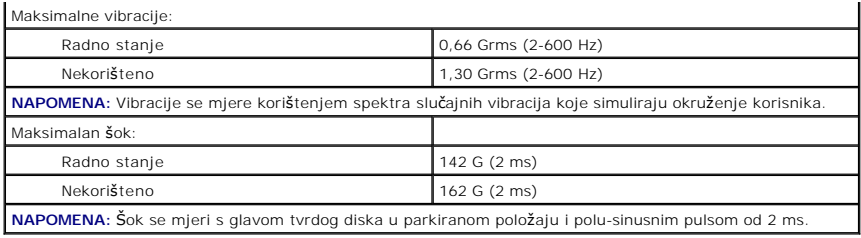

# <span id="page-12-0"></span>**Tvrdi disk i zvučna kartica**

**Servisni priručnik za Dell™ Latitude™ 13**

**UPOZORENJE: Prije rada na unutrašnjosti računala pročitajte sigurnosne upute koje ste dobili s računalom. Dodatne sigurnosne informacije potražite na početnoj stranici za sukladnost sa zakonskim odredbama na www.dell.com/regulatory\_compliance.** 

#### **Uklanjanje tvrdog diska i zvučne kartice**

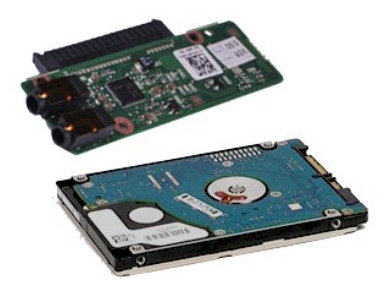

**NAPOMENA:** Možda ćete morati instalirati Adobe® Flash® Player sa stranice **Adobe.com** kako biste mogli pregledati sljedeće ilustracije.

- 1. Slijedite postupke opisane u poglavlju <u>Prije rada na unutrašnjosti računala</u>.<br>2. Uklonite <u>Karticu ExpressCard</u> (ako je potrebno).<br>3. Uklonite <u>[SD karticu,](file:///C:/data/systems/lat13/cr/sm/TD_SD_Card.htm)</u> ako je koristite.<br>4. Uklonite <u>[bateriju](file:///C:/data/systems/lat13/cr/sm/TD_Battery.htm)</u>.
- 
- 
- 
- 6. Odspojite kabel zvučnika od zvučne kartice.
- 7. Odspojite podatkovni kabel tvrdog pogona od zvučne kartice.
- 8. Uklonite vijke kojima su zvučna kartica i tvrdi disk pričvršćeni za računalo.
- 9. Podignite i izvadite tvrdi disk te zvučnu karticu iz računala.
- 10. Odspojite zvučnu karticu od tvrdog diska.
- 11. Uklonite vijke kojima je nosač pričvršćen za tvrdi disk.
- 12. Odvojite tvrdi disk od njegova držača.

### **Ponovna ugradnja tvrdog diska i zvučne kartice.**

Da biste ponovo ugradili tvrdi disk i zvučnu karticu, izvedite gore opisane korake obrnutim redoslijedom.

#### <span id="page-13-0"></span>**Baterija Servisni priručnik za Dell™ Latitude™ 13**

**UPOZORENJE: Prije rada na unutrašnjosti računala pročitajte sigurnosne upute koje ste dobili s računalom. Dodatne sigurnosne informacije potražite na početnoj stranici za sukladnost sa zakonskim odredbama na www.dell.com/regulatory\_compliance.** 

# **Uklanjanje baterije**

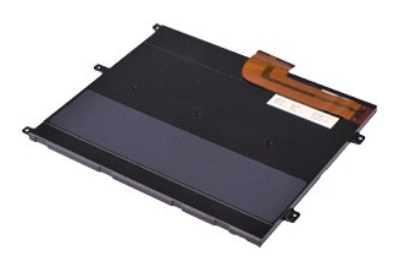

**NAPOMENA:** Možda ćete morati instalirati Adobe® Flash® Player sa stranice **Adobe.com** kako biste mogli pregledati sljedeće ilustracije.

- 
- 
- 
- 1. Slijedite postupke opisane u poglavlju <u>Prije rada na unutrašnjosti računala</u>.<br>2. Uklonite karticu [ExpressCard](file:///C:/data/systems/lat13/cr/sm/TD_Ex_Card.htm) (ako je potrebno).<br>3. Uklonite <u>[SD karticu,](file:///C:/data/systems/lat13/cr/sm/TD_SD_Card.htm)</u> ako je koristite.<br>4. Dodignite crnu kopču za otpuštanje kabela
- 6. Uklonite vijke kojima je baterija pričvršćena za računalo.
- 7. Podignite bateriju i izvadite je iz računala.

### **Ugradnja baterije**

Za ugradnju baterije izvedite gore opisane korake obrnutim redoslijedom.

# <span id="page-14-0"></span>**Unutarnja kartica s Bluetooth® bežičnom tehnologijom**

**Servisni priručnik za Dell™ Latitude™ 13**

**UPOZORENJE: Prije rada na unutrašnjosti računala pročitajte sigurnosne upute koje ste dobili s računalom. Dodatne sigurnosne informacije potražite na početnoj stranici za sukladnost sa zakonskim odredbama na www.dell.com/regulatory\_compliance.** 

#### **Vađenje Bluetooth kartice**

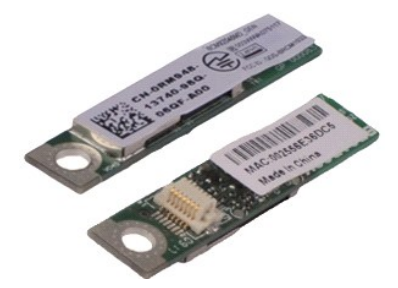

**NAPOMENA:** Možda ćete morati instalirati Adobe® Flash® Player sa stranice **Adobe.com** kako biste mogli pregledati sljedeće ilustracije.

- 1. Slijedite postupke opisane u poglavlju <u>Prije rada na unutrašnjosti računala</u>.<br>2. Uklonite <u>Karticu ExpressCard</u> (ako je potrebno).<br>3. Uklonite <u>[SD karticu,](file:///C:/data/systems/lat13/cr/sm/TD_SD_Card.htm)</u> ako je koristite.<br>4. Uklonite <u>[bateriju](file:///C:/data/systems/lat13/cr/sm/TD_Battery.htm)</u>.
- 
- 
- 
- 
- 6. Uklonite <u>[tvrdi disk i zvu](file:///C:/data/systems/lat13/cr/sm/TD_Audio_HDD.htm)čnu karticu</u>.<br>7. Uklonite <u>WLAN karticu</u>.<br>8. Skidanje poklopca <u>[LED lampica](file:///C:/data/systems/lat13/cr/sm/TD_Power_Button_Panel.htm)</u>.<br>9. Uklonite <u>[memoriju](file:///C:/data/systems/lat13/cr/sm/TD_Memory.htm).</u><br>10. Uklonite <u>tipkovnicu</u>.
- 
- 
- 11. Uklonite <u>čitač kartice</u>.<br>12. Uklonite <u>[bateriju s mati](file:///C:/data/systems/lat13/cr/sm/TD_Coin_Battery.htm)čne ploče</u>.
- 
- 13. Uklonite <u>matič[nu plo](file:///C:/data/systems/lat13/cr/sm/TD_System_Board.htm)ču</u>.<br>14. Uklonite vijak kojim je Bluetooth kartica pričvršćena za matičnu ploču.

15. Podignite Bluetooth karicu od matične ploče.

# **Ponovno postavljanje Bluetooth kartice**

Da biste ponovo postavili Bluetooth karticu, izvedite gore opisane korake obrnutim redoslijedom.

#### <span id="page-15-0"></span>**Donji pokrov Servisni priručnik za Dell™ Latitude™ 13**

**UPOZORENJE: Prije rada na unutrašnjosti računala pročitajte sigurnosne upute koje ste dobili s računalom. Dodatne sigurnosne informacije potražite na početnoj stranici za sukladnost sa zakonskim odredbama na www.dell.com/regulatory\_compliance.** 

### **Uklanjanje donjeg pokrova**

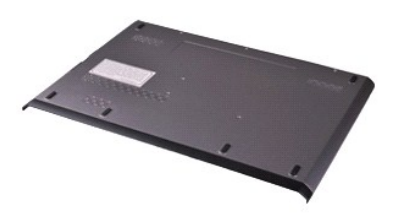

**NAPOMENA:** Možda ćete morati instalirati Adobe® Flash® Player sa stranice **Adobe.com** kako biste mogli pregledati sljedeće ilustracije.

- 1. Slijedite postupke opisane u poglavlju <u>Prije rada na unutrašnjosti računala</u>.<br>2. Uklonite karticu <u>ExpressCard</u> (ako je potrebno).<br>3. Uklonite <u>[SD karticu,](file:///C:/data/systems/lat13/cr/sm/TD_SD_Card.htm)</u> ako je koristite.<br>4. Uklonite vijke koji pričvršćuju donji po
- 
- 
- 
- 5. Uklonite vijke koji pričvršćuju donji pokrov za stražnji dio kućišta računala.
- 6. Pomaknite donji pokrov prema prednjem dijelu računala.
- 7. Podignite donji pokrov prema gore i odvojite ga od računala.

# **Ponovno postavljanje donjeg pokrova**

Da biste ponovo postavili donji pokrov, izvedite gore opisane korake obrnutim redoslijedom.

#### <span id="page-16-0"></span>**Kamera**

**Servisni priručnik za Dell™ Latitude™ 13**

**UPOZORENJE: Prije rada na unutrašnjosti računala pročitajte sigurnosne upute koje ste dobili s računalom. Dodatne sigurnosne informacije potražite na početnoj stranici za sukladnost sa zakonskim odredbama na www.dell.com/regulatory\_compliance.** 

#### **Uklanjanje kamere**

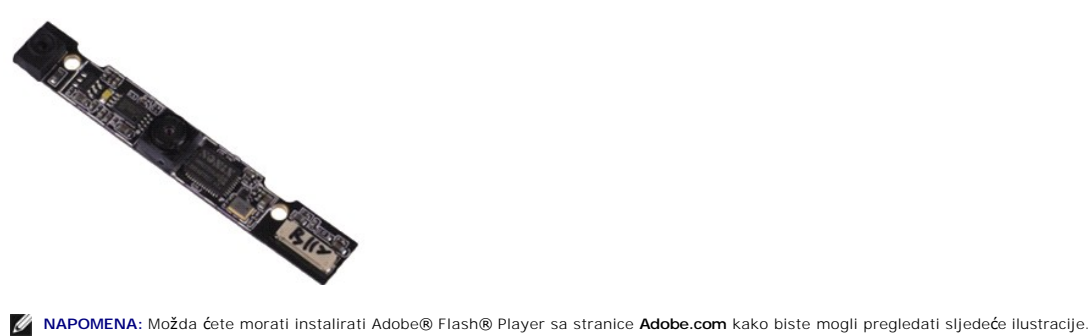

- 1. Slijedite postupke opisane u poglavlju <u>Prije rada na unutrašnjosti računala</u>.<br>2. Uklonite <u>Karticu ExpressCard</u> (ako je potrebno).<br>3. Uklonite <u>[SD karticu,](file:///C:/data/systems/lat13/cr/sm/TD_SD_Card.htm)</u> ako je koristite.<br>4. Uklonite <u>[bateriju](file:///C:/data/systems/lat13/cr/sm/TD_Battery.htm)</u>.
- 
- 
- 
- 
- 
- 6. Uklonite <u>okvir zaslona</u>.<br>7. Uklonite <u>ploč[u zaslona](file:///C:/data/systems/lat13/cr/sm/TD_LCD.htm)</u>.<br>8. Koristeći pl<mark>astično š</mark>ilo, lagano otpustite kameru kako biste je odvojili od pokrova zaslona.
- 9. Odspojite kabel od kamere i izvadite kameru iz računala.

### **Ugradnja kamere**

Za ugradnju kamere izvedite gore opisane korake obrnutim redoslijedom.

# <span id="page-17-0"></span>**Čitač ExpressCard/SD kartica**

**Servisni priručnik za Dell™ Latitude™ 13**

**UPOZORENJE: Prije rada na unutrašnjosti računala pročitajte sigurnosne upute koje ste dobili s računalom. Dodatne sigurnosne informacije potražite na početnoj stranici za sukladnost sa zakonskim odredbama na www.dell.com/regulatory\_compliance.** 

# **Uklanjanje čitača ExpressCard/SD kartica**

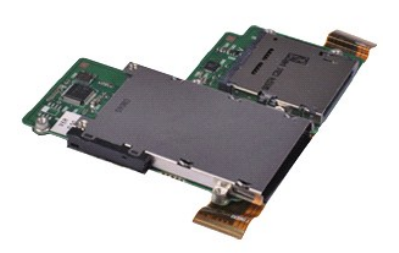

**NAPOMENA:** Možda ćete morati instalirati Adobe® Flash® Player sa stranice **Adobe.com** kako biste mogli pregledati sljedeće ilustracije.

- 1. Slijedite postupke opisane u poglavlju <u>Prije rada na unutrašnjosti računala</u>.<br>2. Uklonite karticu <u>ExpressCard</u> (ako je potrebno).<br>3. Uklonite <u>[SD karticu,](file:///C:/data/systems/lat13/cr/sm/TD_SD_Card.htm)</u> ako je koristite.
- 
- 
- 4. Uklonite <u>donji pokrov</u>.<br>5. Uklonite <u>[bateriju](file:///C:/data/systems/lat13/cr/sm/TD_Battery.htm)</u>.
- 
- 6. Uklonite <u>[tvrdi disk i zvu](file:///C:/data/systems/lat13/cr/sm/TD_Audio_HDD.htm)čnu karticu</u>.<br>7. Uklonite <u>WLAN karticu</u>.<br>8. Skidanje poklopca <u>[LED lampica](file:///C:/data/systems/lat13/cr/sm/TD_Power_Button_Panel.htm)</u>.<br>9. Uklonite <u>[memoriju](file:///C:/data/systems/lat13/cr/sm/TD_Memory.htm).</u><br>10. Uklonite <u>tipkovnicu</u>.
- 
- 
- 11. Uklonite vijke kojima je čitač kartice pričvršćen na računalo.

12. Pažljivo preokrenite računalo.<br>13. Podignite stezaljku koja pričvršćuje podatkovni kabel tvrdog diska za matičnu ploču i odspojite ga od njegovog priključka na matičnoj ploči.

14. Podignite čitač kartica iz računala.

## **Ponovno postavljanje čitača kartica**

Da biste ponovo postavili čitač kartica, izvedite gore opisane korake obrnutim redoslijedom.

<span id="page-18-0"></span>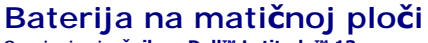

**Servisni priručnik za Dell™ Latitude™ 13**

**UPOZORENJE: Prije rada na unutrašnjosti računala pročitajte sigurnosne upute koje ste dobili s računalom. Dodatne sigurnosne informacije potražite na početnoj stranici za sukladnost sa zakonskim odredbama na www.dell.com/regulatory\_compliance.** 

## **Uklanjanje baterije s matične ploče**

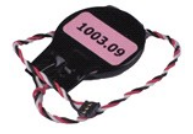

**NAPOMENA:** Možda ćete morati instalirati Adobe® Flash® Player sa stranice **Adobe.com** kako biste mogli pregledati sljedeće ilustracije.

- 1. Slijedite postupke opisane u poglavlju [Prije rada na unutra](file:///C:/data/systems/lat13/cr/sm/work.htm#before)šnjosti računala.
- 2. Uklonite karticu <u>ExpressCard</u> (ako je potrebno).<br>3. Uklonite <u>SD karticu</u>, ako je koristite.<br>4. Uklonite <u>donji pokrov</u>.
- 
- 
- 5. Uklonite <u>[bateriju](file:///C:/data/systems/lat13/cr/sm/TD_Battery.htm)</u>.<br>6. Uklonite <u>[tvrdi disk i zvu](file:///C:/data/systems/lat13/cr/sm/TD_Audio_HDD.htm)čnu karticu</u>.
- 
- 
- 7. Skidanje poklopca <u>[LED lampica](file:///C:/data/systems/lat13/cr/sm/TD_Power_Button_Panel.htm)</u>.<br>8. Uklonite <u>[tipkovnicu.](file:///C:/data/systems/lat13/cr/sm/TD_Keyboard.htm)</u><br>9. Uklonite <u>čitač kartice</u>.<br>10. Uklonite traku koja pri**čvršć**uje kabel baterije na matičnoj ploči za računalo.
- 11. Odspojite kabel baterije od matične ploče.
- 12. Izvadite bateriju i kabel iz računala.

# **Ugradnja baterije na matičnu ploču**

Za ugradnju baterije na matičnu ploču izvedite gore opisane korake obrnutim redoslijedom.

#### <span id="page-19-0"></span>**ExpressCard Servisni priručnik za Dell™ Latitude™ 13**

UPOZORENJE: Prije rada na unutrašnjosti računala pročitajte sigurnosne upute koje ste dobili s računalom. Dodatne sigurnosne informacije<br>potražite na početnoj stranici za sukladnost sa zakonskim odredbama na www.dell.com/r

## **Uklanjanje kartice ExpressCard**

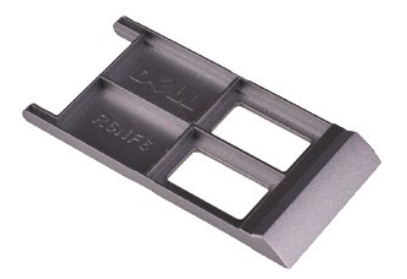

**NAPOMENA:** Možda ćete morati instalirati Adobe® Flash® Player sa stranice **Adobe.com** kako biste mogli pregledati sljedeće ilustracije.

1. Slijedite postupke opisane u poglavlju <u>Prije rada na unutrašnjosti računala</u>.<br>2. Pritisnite karticu ExpressCard kako biste je oslobodili.

- 
- 3. Izvucite karticu ExpressCard iz računala.

#### **Ugradnja kartice ExpressCard**

Za ugradnju kartice ExpressCard izvedite gore opisane korake obrnutim redoslijedom.

# <span id="page-20-0"></span>**Senzor zatvorenosti zaslona**

**Servisni priručnik za Dell™ Latitude™ 13**

**UPOZORENJE: Prije rada na unutrašnjosti računala pročitajte sigurnosne upute koje ste dobili s računalom. Dodatne sigurnosne informacije potražite na početnoj stranici za sukladnost sa zakonskim odredbama na www.dell.com/regulatory\_compliance.** 

#### **Uklanjanje senzora zatvorenosti zaslona**

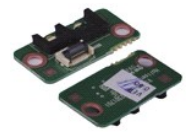

**NAPOMENA:** Možda ćete morati instalirati Adobe® Flash® Player sa stranice **Adobe.com** kako biste mogli pregledati sljedeće ilustracije.

- Slijedite postupke opisane u poglavlju [Prije rada na unutra](file:///C:/data/systems/lat13/cr/sm/work.htm#before)šnjosti računala.
- 
- 2. Uklonite karticu <u>ExpressCard</u> (ako je potrebno).<br>3. Uklonite <u>SD karticu</u>, ako je koristite.<br>4. Uklonite <u>donji pokrov</u>.
- 
- 
- 5. Uklonite <u>[bateriju](file:///C:/data/systems/lat13/cr/sm/TD_Battery.htm)</u>.<br>6. Odvijte vijak koji pričvršćuje ploču senzora zatvorenosti zaslona za računalo.
- 7. Pažljivo pomaknite bijelu kopču kako biste odspojili savitljivi kabel koji povezuje senzor zatvorenosti zaslona s računalom. 8. Izvadite senzor zatvorenosti zaslona iz računala.
- 

#### **Ugradnja senzora zatvorenosti zaslona**

Kako biste ponovno postavili senzor zatvorenosti zaslona, izvedite gore navedene postupke obrnutim redoslijedom.

# <span id="page-21-0"></span>**Sklop hladnjaka i ventilatora**

**Servisni priručnik za Dell™ Latitude™ 13**

**UPOZORENJE: Prije rada na unutrašnjosti računala pročitajte sigurnosne upute koje ste dobili s računalom. Dodatne sigurnosne informacije potražite na početnoj stranici za sukladnost sa zakonskim odredbama na www.dell.com/regulatory\_compliance.** 

#### **Uklanjanje hladnjaka i ventilatora**

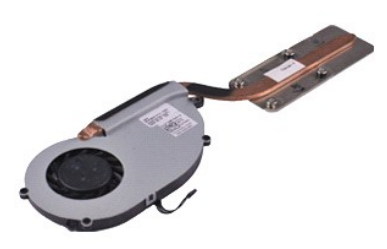

**NAPOMENA:** Možda ćete morati instalirati Adobe® Flash® Player sa stranice **Adobe.com** kako biste mogli pregledati sljedeće ilustracije.

- 1. Slijedite postupke opisane u poglavlju <u>Prije rada na unutrašnjosti računala</u>.<br>2. Uklonite karticu <u>ExpressCard</u> (ako je potrebno).<br>3. Uklonite <u>[SD karticu,](file:///C:/data/systems/lat13/cr/sm/TD_SD_Card.htm)</u> ako je koristite.
- 
- 
- 4. Uklonite <u>donji pokrov</u>.<br>5. Uklonite <u>[bateriju](file:///C:/data/systems/lat13/cr/sm/TD_Battery.htm)</u>.
- 
- 6. Uklonite <u>[tvrdi disk i zvu](file:///C:/data/systems/lat13/cr/sm/TD_Audio_HDD.htm)čnu karticu</u>.<br>7. Uklonite <u>WLAN karticu</u>.<br>8. Skidanje poklopca <u>[LED lampica](file:///C:/data/systems/lat13/cr/sm/TD_Power_Button_Panel.htm)</u>.<br>9. Uklonite <u>[memoriju](file:///C:/data/systems/lat13/cr/sm/TD_Memory.htm).</u><br>10. Uklonite <u>tipkovnicu</u>.
- 
- 
- 
- 11. Uklonite <u>čitač kartice</u>.<br>12. Uklonite <u>[bateriju s mati](file:///C:/data/systems/lat13/cr/sm/TD_Coin_Battery.htm)čne ploče</u>.
- 13. Uklonite <u>matič[nu plo](file:///C:/data/systems/lat13/cr/sm/TD_System_Board.htm)ču</u>.<br>14. Odspojite kabel ventilatora od matične ploče.

15. Uklonite dva vijka koji pričvršćuju hladnjak i ventilator za matičnu ploču.

16. Podignite hladnjak i ventilator od matične ploče.

### **Ponovno postavljanje hladnjaka i ventilatora**

Kako biste ponovo postavili hladnjak i ventilator, izvedite gore opisane korake obrnutim redoslijedom.

#### <span id="page-22-0"></span>**Tipkovnica Servisni priručnik za Dell™ Latitude™ 13**

**UPOZORENJE: Prije rada na unutrašnjosti računala pročitajte sigurnosne upute koje ste dobili s računalom. Dodatne sigurnosne informacije potražite na početnoj stranici za sukladnost sa zakonskim odredbama na www.dell.com/regulatory\_compliance.** 

### **Uklanjanje tipkovnice**

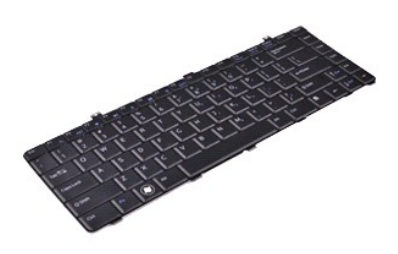

**NAPOMENA:** Možda ćete morati instalirati Adobe® Flash® Player sa stranice **Adobe.com** kako biste mogli pregledati sljedeće ilustracije.

- 1. Slijedite postupke opisane u poglavlju <u>Prije rada na unutrašnjosti računala</u>.<br>2. Uklonite <u>Karticu ExpressCard</u> (ako je potrebno).<br>3. Uklonite <u>[SD karticu,](file:///C:/data/systems/lat13/cr/sm/TD_SD_Card.htm)</u> ako je koristite.<br>4. Uklonite <u>[bateriju](file:///C:/data/systems/lat13/cr/sm/TD_Battery.htm)</u>.
- 
- 
- 
- 
- 6. Skidanje poklopca <u>[LED lampica](file:///C:/data/systems/lat13/cr/sm/TD_Power_Button_Panel.htm)</u>.<br>7. Uklonite vijke kojima je tipkovnica pričvršćena za računalo.
- 8. Okrenite tipkovnicu naopako i položite je na oslonac za ruku.
- 9. Pažljivo podignite bijelu stezaljku kako biste oslobodili kabel tipkovnice.
- 10. Odspojite kabel tipkovnice od njegovog priključka na matičnoj ploči.
- 11. Podignite tipkovnicu i odvojite je od računala.

# **Ugradnja tipkovnice**

Za ugradnju tipkovnice izvedite gore opisane korake obrnutim redoslijedom.

## <span id="page-23-0"></span>**Ploča zaslona**

**Servisni priručnik za Dell™ Latitude™ 13**

**UPOZORENJE: Prije rada na unutrašnjosti računala pročitajte sigurnosne upute koje ste dobili s računalom. Dodatne sigurnosne informacije potražite na početnoj stranici za sukladnost sa zakonskim odredbama na www.dell.com/regulatory\_compliance.** 

# **Uklanjanje ploče zaslona**

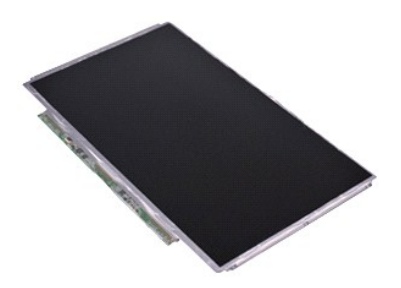

**NAPOMENA:** Možda ćete morati instalirati Adobe® Flash® Player sa stranice **Adobe.com** kako biste mogli pregledati sljedeće ilustracije.

- 
- 
- 
- 
- 1. Slijedite postupke opisane u poglavlju <u>Prije rada na unutrašnjosti računala</u>.<br>2. Uklonite karticu <u>ExpressCard</u> (ako je potrebno).<br>3. Uklonite <u>[SD karticu,](file:///C:/data/systems/lat13/cr/sm/TD_SD_Card.htm)</u> ako je koristite.<br>5. Uklonite <u>okvir zaslona</u>.<br>6. Uklonite <u>o</u>
- 7. Pažljivo okrenite ploču zaslona prema tipkovnici.
- 8. Uklonite traku koja pričvršćuje kabel ploče zaslona za pokrov zaslona.
- 9. Pažljivo odvojite ploču zaslona od računala.

# **Ugradnja ploče zaslona**

Za ugradnju ploče zaslona izvedite gore opisane korake obrnutim redoslijedom.

#### <span id="page-24-0"></span>**Okvir zaslona**

**Servisni priručnik za Dell™ Latitude™ 13**

UPOZORENJE: Prije rada na unutrašnjosti računala pročitajte sigurnosne upute koje ste dobili s računalom. Dodatne sigurnosne informacije<br>potražite na početnoj stranici za sukladnost sa zakonskim odredbama na www.dell.com/r

# **Uklanjanje okvira zaslona**

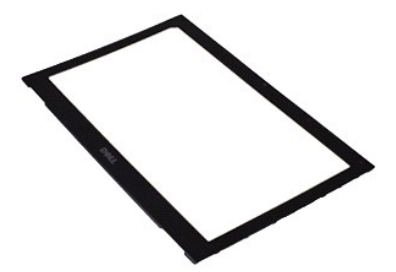

**NAPOMENA:** Možda ćete morati instalirati Adobe® Flash® Player sa stranice **Adobe.com** kako biste mogli pregledati sljedeće ilustracije.

- 1. Slijedite postupke opisane u poglavlju <u>Prije rada na unutrašnjosti računala</u>.<br>2. Uklonite šest naglavaka za vijke s okvira zaslona.
- 
- 3. Uklonite vijke kojima je okvir zaslona pričvršćen za zaslon.
- 4. Lagano gurnite plastično šilo ispod okvira zaslona kako biste ga odvojili od zaslona.
- 5. Podignite okvir zaslona i odvojite ga od zaslona.

### **Ugradnja okvira zaslona**

Za ugradnju okvira zaslona izvedite gore opisane korake obrnutim redoslijedom.

#### <span id="page-25-0"></span>**Memorija**

**Servisni priručnik za Dell™ Latitude™ 13**

**UPOZORENJE: Prije rada na unutrašnjosti računala pročitajte sigurnosne upute koje ste dobili s računalom. Dodatne sigurnosne informacije potražite na početnoj stranici za sukladnost sa zakonskim odredbama na www.dell.com/regulatory\_compliance.** 

#### **Vađenje memorijskog modula**

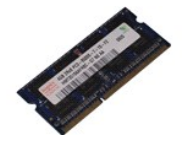

**NAPOMENA:** Možda ćete morati instalirati Adobe® Flash® Player sa stranice **Adobe.com** kako biste mogli pregledati sljedeće ilustracije.

- 1. Slijedite postupke opisane u poglavlju [Prije rada na unutra](file:///C:/data/systems/lat13/cr/sm/work.htm#before)šnjosti računala.
- 2. Uklonite karticu <u>ExpressCard</u> (ako je potrebno).<br>3. Uklonite <u>[SD karticu,](file:///C:/data/systems/lat13/cr/sm/TD_SD_Card.htm)</u> ako je koristite.
- 4. Uklonite **donji pokrov**.
- 
- 5. Uklonite <u>[bateriju](file:///C:/data/systems/lat13/cr/sm/TD_Battery.htm)</u>.<br>6. Skidanje poklopca <u>[LED lampica](file:///C:/data/systems/lat13/cr/sm/TD_Power_Button_Panel.htm)</u>.
- 7. Pomoću vrhova prstiju pažljivo raširite kopče za učvršćivanje na svakom kraju priključka memorijskog modula sve dok modul ne iskoči.
- 8. Izvadite memorijski modul iz njegovog priključka na matičnoj ploči tako da ga povlačite od matične ploče pod kutom od 45 stupnjeva.

## **Ponovno postavljanje memorijskog modula**

- 1. Postavite memorijski modul na matičnu ploču pod kutom od 45 stupnjeva i poravnajte urez na modulu s jezičkom na priključku.
- 2. Pritisnite modul dok ne sjedne na svoje mjesto. Ne sjedne li modul na svoje mjesto, izvadite ga i ponovo umetnite.

# <span id="page-26-0"></span>**Odmorište za dlanove i zaslon**

**Servisni priručnik za Dell™ Latitude™ 13**

**UPOZORENJE: Prije rada na unutrašnjosti računala pročitajte sigurnosne upute koje ste dobili s računalom. Dodatne sigurnosne informacije potražite na početnoj stranici za sukladnost sa zakonskim odredbama na www.dell.com/regulatory\_compliance.** 

#### **Uklanjanje odmorišta za dlanove i sklopa zaslona**

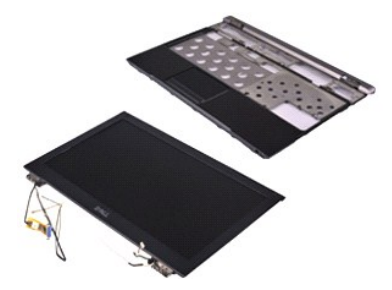

**NAPOMENA:** Možda ćete morati instalirati Adobe® Flash® Player sa stranice **Adobe.com** kako biste mogli pregledati sljedeće ilustracije.

- 1. Slijedite postupke opisane u poglavlju <u>Prije rada na unutrašnjosti računala</u>.<br>2. Uklonite karticu <u>ExpressCard</u> (ako je potrebno).<br>3. Uklonite <u>[SD karticu,](file:///C:/data/systems/lat13/cr/sm/TD_SD_Card.htm)</u> ako je koristite.
- 
- 
- 4. Uklonite <u>donji pokrov</u>.<br>5. Uklonite <u>[bateriju](file:///C:/data/systems/lat13/cr/sm/TD_Battery.htm)</u>.
- 
- 6. Uklonite <u>[tvrdi disk i zvu](file:///C:/data/systems/lat13/cr/sm/TD_Audio_HDD.htm)čnu karticu</u>.<br>7. Uklonite <u>WLAN karticu</u>.<br>8. Skidanje poklopca <u>[LED lampica](file:///C:/data/systems/lat13/cr/sm/TD_Power_Button_Panel.htm)</u>.<br>9. Uklonite <u>[memoriju](file:///C:/data/systems/lat13/cr/sm/TD_Memory.htm).</u><br>10. Uklonite <u>tipkovnicu</u>.
- 
- 
- 
- 11. Uklonite <u>čitač kartice</u>.<br>12. Uklonite <u>[bateriju s mati](file:///C:/data/systems/lat13/cr/sm/TD_Coin_Battery.htm)čne ploče</u>.
- 13. Uklonite <u>matič[nu plo](file:///C:/data/systems/lat13/cr/sm/TD_System_Board.htm)ču</u>.<br>14. Uklonite vijke s desne strane zgloba zaslona.

15. Uklonite vijke s lijeve strane zgloba zaslona kako biste odvojili zaslon od odmorišta za dlanove.

16. Oslobodite kabele antene, kamere i zaslona te ih odvojite od odmorišta za dlanove.

17. Odvojite odmorište za dlanove od zaslona.

#### **Ponovno postavljanje odmorišta za dlanove i zaslona**

Da biste ponovo postavili odmorište za dlanove i zaslon, izvedite gore opisane korake obrnutim redoslijedom.

#### <span id="page-27-0"></span>**LED pokrov Servisni priručnik za Dell™ Latitude™ 13**

UPOZORENJE: Prije rada na unutrašnjosti računala pročitajte sigurnosne upute koje ste dobili s računalom. Dodatne sigurnosne informacije<br>potražite na početnoj stranici za sukladnost sa zakonskim odredbama na www.dell.com/r

### **Skidanje LED pokrova**

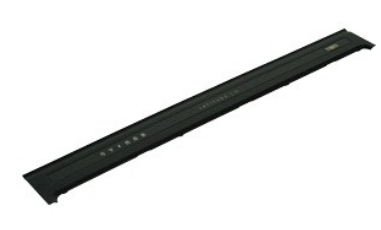

**NAPOMENA:** Možda ćete morati instalirati Adobe® Flash® Player sa stranice **Adobe.com** kako biste mogli pregledati sljedeće ilustracije.

- 
- 1. Slijedite postupke opisane u poglavlju <u>Prije rada na unutrašnjosti računala</u>.<br>2. Počevši s desne strane računala, upotrijebite plastično šilo kako biste pažljivo odvojili LED pokrov od kućišta računala.
- 3. Pažljivo povucite LED pokrov prema tipkovnici, a zatim ga okrenite prema zaslonu.
- 4. Odspojite kabel LED ploče od njegovog priključka na LED pokrovu.
- 5. Podignite i uklonite LED pokrov iz računala.

### **Ugradnja LED pokrova**

Za ugradnju LED pokrova izvedite gore opisane korake obrnutim redoslijedom.

<span id="page-28-0"></span>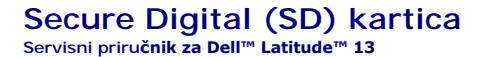

UPOZORENJE: Prije rada na unutrašnjosti računala pročitajte sigurnosne upute koje ste dobili s računalom. Dodatne sigurnosne informacije<br>potražite na početnoj stranici za sukladnost sa zakonskim odredbama na www.dell.com/r

## **Uklanjanje SD kartice**

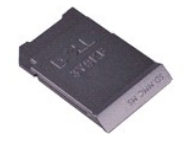

**NAPOMENA:** Možda ćete morati instalirati Adobe® Flash® Player sa stranice **Adobe.com** kako biste mogli pregledati sljedeće ilustracije.

- 1. Slijedite postupke opisane u poglavlju <u>Prije rada na unutrašnjosti računala</u>.<br>2. Pritisnite SD karticu kako biste je oslobodili.
- 
- 3. Izvucite SD karticu iz računala.

### **Ponovno postavljanje SD kartice**

Da biste ponovo postavili SD karticu, izvedite gore opisane korake obrnutim redoslijedom.

#### <span id="page-29-0"></span>**Čitač SIM kartica Servisni priručnik za Dell™ Latitude™ 13**

**UPOZORENJE: Prije rada na unutrašnjosti računala pročitajte sigurnosne upute koje ste dobili s računalom. Dodatne sigurnosne informacije potražite na početnoj stranici za sukladnost sa zakonskim odredbama na www.dell.com/regulatory\_compliance.** 

# **Uklanjanje čitača SIM kartice**

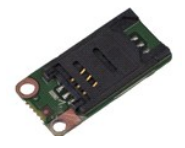

**NAPOMENA:** Možda ćete morati instalirati Adobe® Flash® Player sa stranice **Adobe.com** kako biste mogli pregledati sljedeće ilustracije.

- Slijedite postupke opisane u poglavlju [Prije rada na unutra](file:///C:/data/systems/lat13/cr/sm/work.htm#before)šnjosti računala.
- 
- 2. Uklonite karticu <u>ExpressCard</u> (ako je potrebno).<br>3. Uklonite <u>SD karticu</u>, ako je koristite.<br>4. Uklonite <u>donji pokrov</u>.
- 
- 5. Uklonite <u>[bateriju](file:///C:/data/systems/lat13/cr/sm/TD_Battery.htm)</u>.<br>6. Pomaknite bijelu kop**č**u kako biste odvojili savitljivi kabel od <mark>č</mark>itača SIMkartica.
- 7. Odvijte vijak koji pričvršćuje čitač SIM kartica za računalo.
- 8. Izvadite čitač SIM kartica iz računala.

# **Ugradnja čitača SIM kartica**

Za ugradnju čitača SIM kartica izvedite gore opisane korake obrnutim redoslijedom.

#### <span id="page-30-0"></span>**Kartica identiteta pretplatnika (Subscriber Identity Module - SIM) Servisni priručnik za Dell™ Latitude™ 13**

**UPOZORENJE: Prije rada na unutrašnjosti računala pročitajte sigurnosne upute koje ste dobili s računalom. Dodatne sigurnosne informacije potražite na početnoj stranici za sukladnost sa zakonskim odredbama na www.dell.com/regulatory\_compliance.** 

### **Uklanjanje SIM kartice**

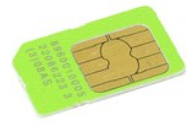

**NAPOMENA:** Možda ćete morati instalirati Adobe® Flash® Player sa stranice **Adobe.com** kako biste mogli pregledati sljedeće ilustracije.

- 
- 
- 
- 1. Slijedite postupke opisane u poglavlju <u>Prije rada na unutrašnjosti računala</u>.<br>2. Uklonite <u>[bateriju](file:///C:/data/systems/lat13/cr/sm/TD_Battery.htm).</u><br>3. Skidanje poklopca <u>[LED lampica](file:///C:/data/systems/lat13/cr/sm/TD_Power_Button_Panel.htm)</u>.<br>4. Uklonite <u>tipkovnicu</u>.<br>5. Pomaknite držač SIM kartice i podignite ga

6. Izvadite SIM karticu iz držača SIM kartica.

### **Ugradnja SIM kartice**

Za ugradnju SIM kartice izvedite gore opisane korake obrnutim redoslijedom.

#### <span id="page-31-0"></span>**Zvučnik Servisni priručnik za Dell™ Latitude™ 13**

**UPOZORENJE: Prije rada na unutrašnjosti računala pročitajte sigurnosne upute koje ste dobili s računalom. Dodatne sigurnosne informacije potražite na početnoj stranici za sukladnost sa zakonskim odredbama na www.dell.com/regulatory\_compliance.** 

# **Uklanjanje zvučnika**

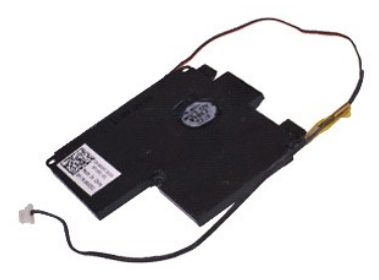

**NAPOMENA:** Možda ćete morati instalirati Adobe® Flash® Player sa stranice **Adobe.com** kako biste mogli pregledati sljedeće ilustracije.

- 1. Slijedite postupke opisane u poglavlju <u>Prije rada na unutrašnjosti računala</u>.<br>2. Uklonite <u>Karticu ExpressCard</u> (ako je potrebno).<br>3. Uklonite <u>[SD karticu,](file:///C:/data/systems/lat13/cr/sm/TD_SD_Card.htm)</u> ako je koristite.<br>4. Uklonite <u>[bateriju](file:///C:/data/systems/lat13/cr/sm/TD_Battery.htm)</u>.
- 
- 
- 
- 
- 6. Uklonite senzor <u>zatvorenosti zaslona</u>.<br>7. Odspojite kabel podloge osjetljive na dodir od njegovog priključka na matičnoj ploči.
- 8. Uklonite traku kako biste oslobodili kabel zvučnika od njegove vodilice u računalu.
- 9. Odspojite kabel zvučnika od zvučne kartice i odvojite ga od vodilice u računalu.
- 10. Pažljivo podignite savitljivi kabel i odvojite ga od zvučnika.
- 11. Skinite vijke koji pričvršćuju zvučnik za računalo.
- 12. Podignite zvučnik i odvojite ga od računala.

#### **Ponovno postavljanje zvučnika**

Da biste ponovo postavili zvučnik, izvedite gore opisane korake obrnutim redoslijedom.

#### <span id="page-32-0"></span>**Matična ploča Servisni priručnik za Dell™ Latitude™ 13**

**UPOZORENJE: Prije rada na unutrašnjosti računala pročitajte sigurnosne upute koje ste dobili s računalom. Dodatne sigurnosne informacije potražite na početnoj stranici za sukladnost sa zakonskim odredbama na www.dell.com/regulatory\_compliance.** 

# **Uklanjanje matične ploče**

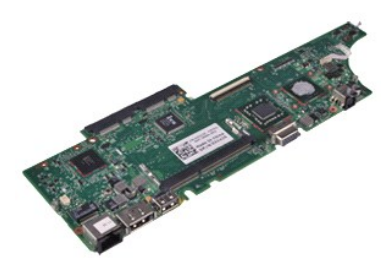

**NAPOMENA:** Možda ćete morati instalirati Adobe® Flash® Player sa stranice **Adobe.com** kako biste mogli pregledati sljedeće ilustracije.

- 1. Slijedite postupke opisane u poglavlju <u>Prije rada na unutrašnjosti računala</u>.<br>2. Uklonite karticu <u>ExpressCard</u> (ako je potrebno).<br>3. Uklonite <u>[SD karticu,](file:///C:/data/systems/lat13/cr/sm/TD_SD_Card.htm)</u> ako je koristite.
- 
- 
- 4. Uklonite <u>donji pokrov</u>.<br>5. Uklonite <u>[bateriju](file:///C:/data/systems/lat13/cr/sm/TD_Battery.htm)</u>.
- 
- 6. Uklonite <u>[tvrdi disk i zvu](file:///C:/data/systems/lat13/cr/sm/TD_Audio_HDD.htm)čnu karticu</u>.<br>7. Uklonite <u>WLAN karticu</u>.<br>8. Skidanje poklopca <u>[LED lampica](file:///C:/data/systems/lat13/cr/sm/TD_Power_Button_Panel.htm)</u>.<br>9. Uklonite <u>[memoriju](file:///C:/data/systems/lat13/cr/sm/TD_Memory.htm).</u><br>10. Uklonite <u>tipkovnicu</u>.
- 
- 
- 
- 11. Uklonite <u>čitač kartice</u>.<br>12. Uklonite <u>[bateriju s mati](file:///C:/data/systems/lat13/cr/sm/TD_Coin_Battery.htm)čne ploče</u>.
- 13. Povucite prema gore plavi jezičak kako biste odspojili kabel zaslona od matične ploče.

14. Pažljivo preokrenite računalo i uklonite traku kako biste oslobodili kabele antene od matične ploče.

- 15. Odspojite kabel kamere od matične ploče.
- 16. Odspojite savitljive kabele senzora stanja zaslona i podloge osjetljive na dodir od matične ploče.
- 17. Uklonite vijke kojima su matična ploča i ventilator pričvršćeni za računalo.
- 18. Uklonite matičnu ploču iz računala.

# **Ugradnja matične ploče**

Za ugradnju matične ploče izvedite gore opisane korake obrnutim redoslijedom.

#### <span id="page-33-0"></span>**Kartica bežične lokalne veze (Wireless Local Area Network) (WLAN) Servisni priručnik za Dell™ Latitude™ 13**

**UPOZORENJE: Prije rada na unutrašnjosti računala pročitajte sigurnosne upute koje ste dobili s računalom. Dodatne sigurnosne informacije potražite na početnoj stranici za sukladnost sa zakonskim odredbama na www.dell.com/regulatory\_compliance.** 

#### **Uklanjanje WLAN kartice**

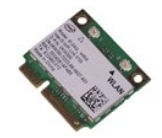

**NAPOMENA:** Možda ćete morati instalirati Adobe® Flash® Player sa stranice **Adobe.com** kako biste mogli pregledati sljedeće ilustracije.

- 1. Slijedite postupke opisane u poglavlju [Prije rada na unutra](file:///C:/data/systems/lat13/cr/sm/work.htm#before)šnjosti računala.
- 
- 2. Uklonite karticu <u>ExpressCard</u> (ako je potrebno).<br>3. Uklonite <u>SD karticu</u>, ako je koristite.<br>4. Uklonite <u>donji pokrov</u>.
- 
- 5. Uklonite <u>[bateriju](file:///C:/data/systems/lat13/cr/sm/TD_Battery.htm)</u>.<br>6. Odspojite kabele antene od WLAN kartice.
- 7. Uklonite vijak kojim je WLAN kartica pričvršćena za matičnu ploču.
- 8. Lagano pomičite WLAN karticu od matične ploče.
- 9. Izvucite WLAN karticu iz njezinog priključka na matičnoj ploči i izvadite je iz računala.

# **Ugradnja WLAN kartice**

Za ugradnju WLAN kartice izvedite gore opisane korake obrnutim redoslijedom.

#### <span id="page-34-0"></span>**Rad na računalu Servisni priručnik za Dell™ Latitude™ 13**

- 
- [Prije rada na unutra](#page-34-1)šnjosti računala
- **[Preporu](#page-34-2)čeni alati**
- **O** Isključ[ivanje ra](#page-34-3)čunala
- [Nakon rada na unutra](#page-35-0)šnjosti računala

### <span id="page-34-1"></span>**Prije rada na unutrašnjosti računala**

Kako biste zaštitili računalo od mogućih oštećenja i povećali osobnu sigurnost, pridržavajte se sljedećih sigurnosnih uputa. Ako nije navedeno drugačije, svaki postupak u ovom dokumentu podrazumijeva postojanje sljedećih uvjeta:

- 
- ı Obavili ste postupke navedene u odjeljku <u>Rad na računalu</u>.<br>ı Pročitali ste sigurnosne upute koje ste dobili zajedno s računalom.<br>ı Komponenta se može zamijeniti ili, ako je zasebno kupljena, instalirati izvođenjem
- UPOZORENJE: Prije rada na unutrašnjosti računala pročitajte sigurnosne upute koje ste dobili s računalom. Dodatne sigurnosne informacije<br>potražite na početnoj stranici za sukladnost sa zakonskim odredbama na www.dell.com/r
- OPREZ: Mnoge popravke smije izvršiti samo ovlašteni servisni tehničar. Rješavati smijete samo one probleme i izvoditi samo one sitne popravke<br>za koje vas ovlašćuje dokumentacija o proizvodu ili za koje ste dobili upute put
- OPREZ: Kako biste izbjegli elektrostatičko pražnjenje, uzemljite se koristeći ručnu traku za uzemljenje ili povremeno dotaknite neobojenu<br>metalnu površinu, kao što je priključak na stražnjoj strani računala.
- **OPREZ: Oprezno rukujte komponentama i karticama. Ne dotičite komponente ili kontakte na kartici. Karticu pridržavajte za rubove ili za metalni nosač. Komponente poput procesora pridržavajte za rubove, a ne za pinove.**
- **OPREZ: Prilikom otpajanja kabela, vucite njegov utikač ili jezičac za povlačenje, a ne sam kabel. Neki kabeli imaju priključke s jezičcima za**   $\triangle$ blokiranje. Ako otpajate tu vrstu kabela, prije otpajanja pritisnite jezičce za blokiranje. Dok razdvajate priključke, držite ih poravnate kako biste<br>izbjegli savijanje pinova priključka. Također prije ukopčavanja kabela p

Ø **NAPOMENA:** Boja računala i određene komponente mogu se razlikovati od onih prikazanih u ovom dokumentu.

Kako biste izbjegli oštećenje računala, izvršite sljedeće korake prije nego što započnete s radom na unutrašnjosti računala.

- 
- 1. Pobrinite se da je radna površina ravna i **č**ista kako se pokrov računala ne bi ogrebao.<br>2. Isključite računalo (pogledajte odjeljak <u>Isključ[ivanje ra](#page-34-3)čunala</u>).
- 3. Ako je računalo povezano s priključnom stanicom (priključeno), isključite ga iz priključne stanice.

**OPREZ: Za iskopčavanje mrežnog kabela, najprije iskopčajte kabel iz računala, a potom ga iskopčajte iz mrežnog uređaja.**

- 4. Iskopčajte sve mrežne kabele iz računala.
- 5. Iskopčajte računalo i sve priključene uređaje iz svih električnih izvora napajanja. 6. Zatvorite zaslon i računalo okrenite naopako na ravnu radnu površinu.
- 

 $\bigwedge$  OPREZ: Kako biste izbjegli o**š**tećenje matične ploče, prije servisiranja računala morate ukloniti glavnu bateriju.

- 
- 7. Uklonite glavnu bateriju (pogledajte <u>Baterija</u>).<br>8. Okrenite ra**č**unalo gornjom stranom prema gore.
- Otvorite zaslon.
- 10. Pritisnite gumb za uključivanje i isključivanje kako biste uzemljili matičnu ploču.

**OPREZ: Kako biste se zaštitili od strujnog udara, prije otvaranja zaslona računalo obavezno iskopčajte iz električne utičnice.**

 $\wedge$ OPREZ: Prije nego što dotaknete bilo koji dio u unutrašnjosti računala, uzemljite se dodirivanjem neobojane metalne površine, poput metalnog<br>dijela na poleđini računala. Dok radite, povremeno dotaknite neobojanu metalnu po **oštetiti unutarnje komponente.**

11. Uklonite sve umetnute ExpressCard ili Smart Card kartice iz pripadajućih utora.

12. Uklonite tvrdi disk (pogledajte odlomak [Tvrdi disk](file:///C:/data/systems/lat13/cr/sm/TD_Audio_HDD.htm))

#### <span id="page-34-2"></span>**Preporučeni alati**

Za izvođenje postupaka iz ovog dokumenta možda će vam trebati sljedeći alati:

- mali ravni odvijač
- l križni odvijač br. 0
- l križni odvijač br. 1 malo plastično šilo
- l CD s programom za ažuriranje BIOS-a Flash postupkom

### <span id="page-34-3"></span>**Isključivanje računala**

**OPREZ: Kako biste izbjegli gubitak podataka, prije isključivanja računala spremite i zatvorite sve otvorene datoteke i zatvorite sve otvorene programe.**

1. Isključite operacijski sustav:

l **U sustavu Windows Vista®:**

Pritisnite **Start ,** pritisnite strelicu u donjem desnom kutu izbornika **Start** na način prikazan u nastavku, a zatim pritisnite **Shut Down** (Isključi).

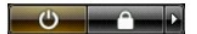

l **U sustavu Windows® XP:** 

Pritisnite Start→ Turn Off Computer→ (Isključi računalo) Turn Off (Isključi)

Računalo se isključuje nakon što se dovrši postupak odjave operacijskog sustava.

2. Provjerite jesu li računalo i svi priključeni uređaji isključeni. Ako se računalo i priključeni uređaji nisu automatski isključili nakon odjave operacijskog<br>sustava, pritisnite i približno 6 sekundi držite gumb napajanj

#### <span id="page-35-0"></span>**Nakon rada na unutrašnjosti računala**

Nakon što ste završili bilo koji postupak ugradnje, prije uključivanja računala provjerite jeste li priključili sve vanjske uređaje, kartice i kabele.

OPREZ: Kako biste izbjegli oštećenje računala, koristite isključivo bateriju namijenjenu za dotično Dell računalo. Nemojte koristiti baterije koje<br>su namijenjene za druga Dell računala.

1. Priključite sve vanjske uređaje, kao što je replikator priključka, dodatna baterija ili medijska podloga i ugradite sve kartice, kao što je ExpressCard.

**OPREZ: Kako biste priključili mrežni kabel, najprije ga priključite u mrežni uređaj, a zatim u računalo.**

- 2. Priključite sve telefonske ili mrežne kabele na računalo.<br>3. Ugradite **bateriju.**<br>4. Priključite računalo i sve priključene uređaje na izvore e
- 
- 3. Ugradite <u>bateriju</u>.<br>4. Priključite računalo i sve priključene uređaje na izvore električnog napajanja.
- 5. Uključite računalo.